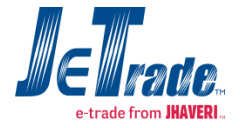

Stock pledge is a unique feature with which customer will get additional limit by pledging available DP free stock to broker as scrip collateral for a temporary period as preferred by customer.

Customer will get additional limit as per RMS Policy (where ever applicable). This is an automated process where customer will have to select scrip & quantity to pledge. The limit will be issued on the basis of Current Market Price (CMP) \* Quantity to be pledge less applicable hair cut for a particular scrip. Hair cut will be applicable as mentioned below.

- For sensex 100 scrips limit will be given after deducting 15% hair cut from CMP \* Quantity to be pledge
- For sensed 400 scrips limit will be given after deducting 25% hair cut from CMP \* Quantity to be pledge

At present limit will be given only on sensex 500 scrips & no limit will be given on other scrips. Limit will increase or decrease automatically as per CMP. Below are examples for Pledge limit calculation.

- If customer is having 100 Reliance Industries Ltd. currently trading @ Rs.900.00. Customer wish to pledge 70 shares @ Rs.900.00. As Reliance Industries Ltd. is under Sensex 100, 15% haircut deduction will be applicable, so customer will get limit of Rs.53550 (CMP \* Pledge Quantity)- Applicable Hair Cut = Additional Limit. i.e. (900\*70)-15% = Rs. 53550. Now suppose due to market volatility Reliance Industries Ltd. price go Up i.e. Rs.950.00 then limit automatically get changed as per revise price i.e. (950\*70)-15%=Rs. 56525 so limit will be increase automatically and vice a versa.
- If customer is having 100 TITAN Industries Ltd. currently trading @ Rs. 215.00. Customer wish to pledge 75 shares @ Rs. 215. As TITAN Industries Ltd is in Sensex 500 25% haircut deduction will be applicable, so customer will get limit of Rs. 11287 (CMP \* Pledge Quantity)- Applicable Hair Cut = Additional Limit. i.e. (215\*70)-25%= Rs. 11287. Now suppose due to market volatility TITAN Industries Ltd. prices go down i.e. Rs. 200 then limit automatically get changed as per revise price like (200\*70)-25%=Rs. 10500. So limit will be automatically decrease & vice a versa.

## **Process Demonstration for Trade Insta Application (Browser Based)**

 Under **Assets Reports**, an additional column as "**Action**", which will contain a hyperlink, is given after "**Source**" column. Refer below screen shot.

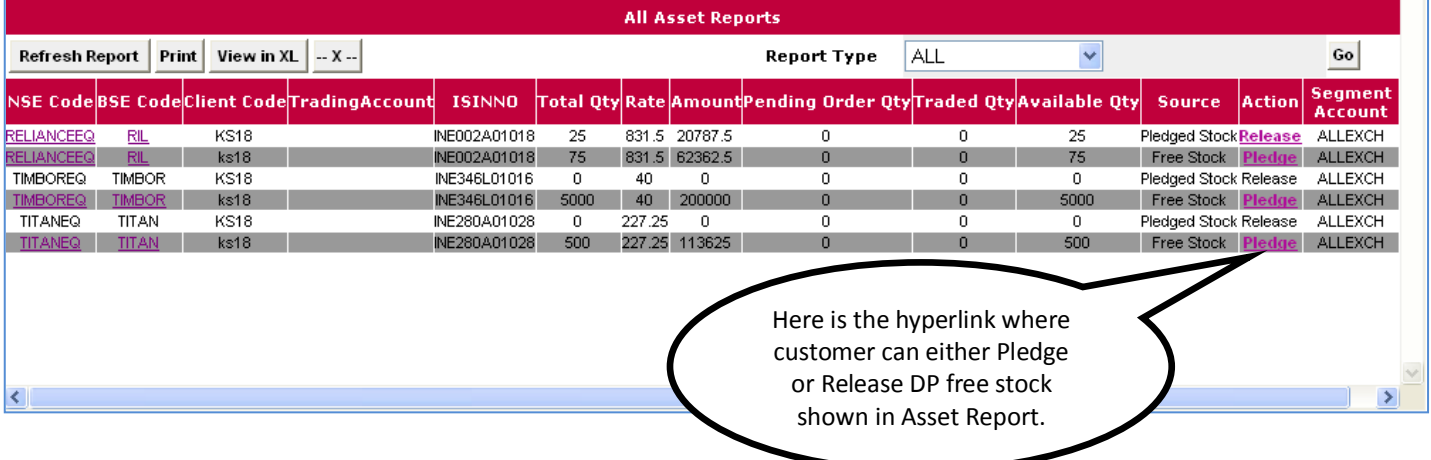

- The Action column can have following two values:
	- 1. **Pledge**: This option is available only in case when Source value is DP free stock. When a client clicks on this hyperlink, a new window will be displayed from where he/she can pledge the free stocks. Once stocks are pledged, a client will not be able to sell the Pledged Stocks.
	- 2. **Release**: This option is available only in case when Source value is Pledged Stock. When a client clicks on this hyperlink, a new window will be displayed from where he/she can release the Pledged Stocks.
- In the new window which will get opened after clicking on Pledge/Release option in the Action column in Asset Report, the fields available on this form are **Client Code**, **NSE Code**, **BSE Code**, **ISIN No**, **Quantity** and **Segment Account** as shown in the below screen shot.

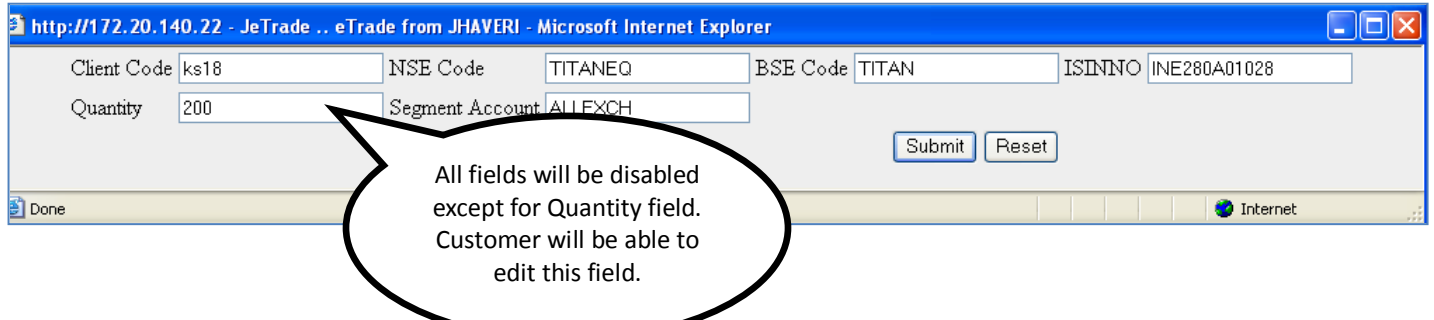

- In the above window, when a client clicks on **Submit** button, then a message will be displayed at the bottom of the new window as "**200 stocks of TITANEQ/TITAN has been** *pledged successfully*". **Reset** button will reset all the fields to original value.
- When a client has Pledged Stocks he will not be able to sell Pledged Stocks from the system. For Example if Client is having 300 TITANEQ stocks out of which he has pledged 200 stocks. Then he will not be able to sell these 200 stocks. Rest 100 stocks he can sell at any point of time.

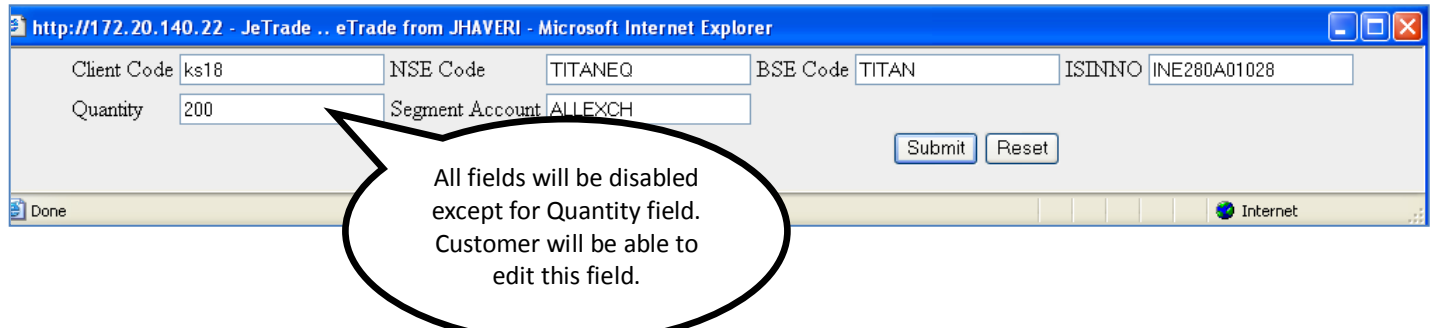

- Customer can Release either all or part of Pledged Stock. In the above window, when a client clicks on *Submit* button, then a message will be displayed at the bottom of the new window as "**200 stocks of TITANEQ/TITAN has been** *released successfully*". Here Customer has Release all Pledged Stock. **Reset** button will reset all the fields to original value.
- A client will be able to sell stocks once he/she has released these stocks successfully

## **Process Demonstration for Trade Velocity Application (Utility Based)**

**A** start

 $\odot$   $\odot$   $\blacksquare$ 

- Under **Reports**-> **Asset Reports**, an option is to be provided in the right click menu to the client so that he/she can hold (pledge) or release the stocks in his/ her DP account.
- **Pledge** option in the right click menu will be visible only in case when the stocks in DP Margin Report are of type *DPF*. Release option will be not available in this case. Refer below screen shots

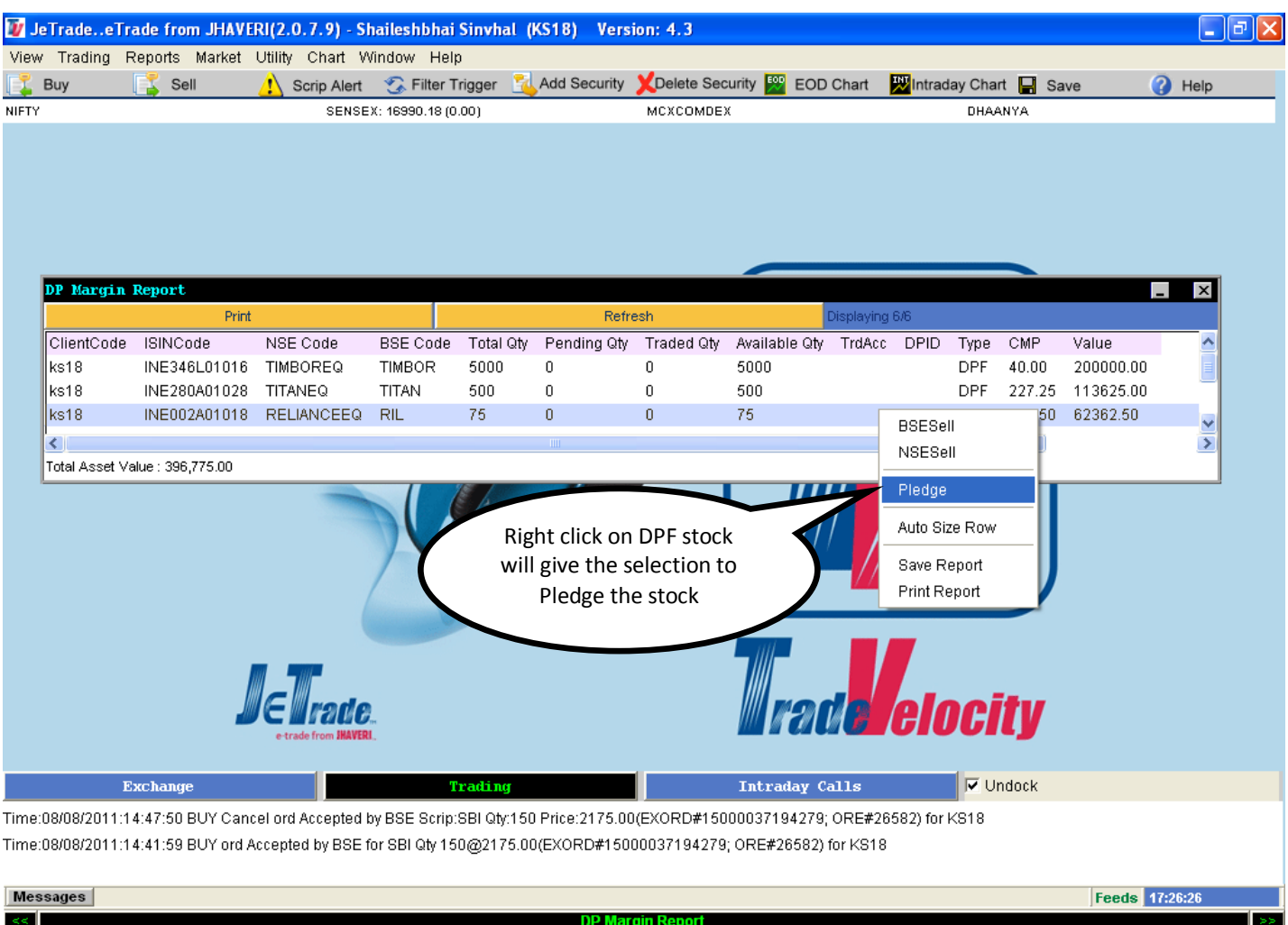

**If a user selects this option then a new window order form will be opened showing the available quantity in stocks** which can be pledged. A client will be able to convert stocks from DP Free to DP Holding (i.e. Pledge).

 $\overline{w}$  Je...

 $\Theta$  ht...

 $\Theta$  ht.

 $\bullet$  ht...

四D...

 $\bullet$  ht...

**◆品图型 5:26 PM** 

 $\boxed{\phi}$ ht..

 $\bullet$  ht...

**ERL... F** Fa...

In the new window which will get opened after clicking on Pledge/Release option in the right click option, the fields will be available on this form are **Client Code**, **NSE Code**, **BSE Code**, **ISIN No**, **Quantity** and **Segment Account** as shown in the below screen shot.

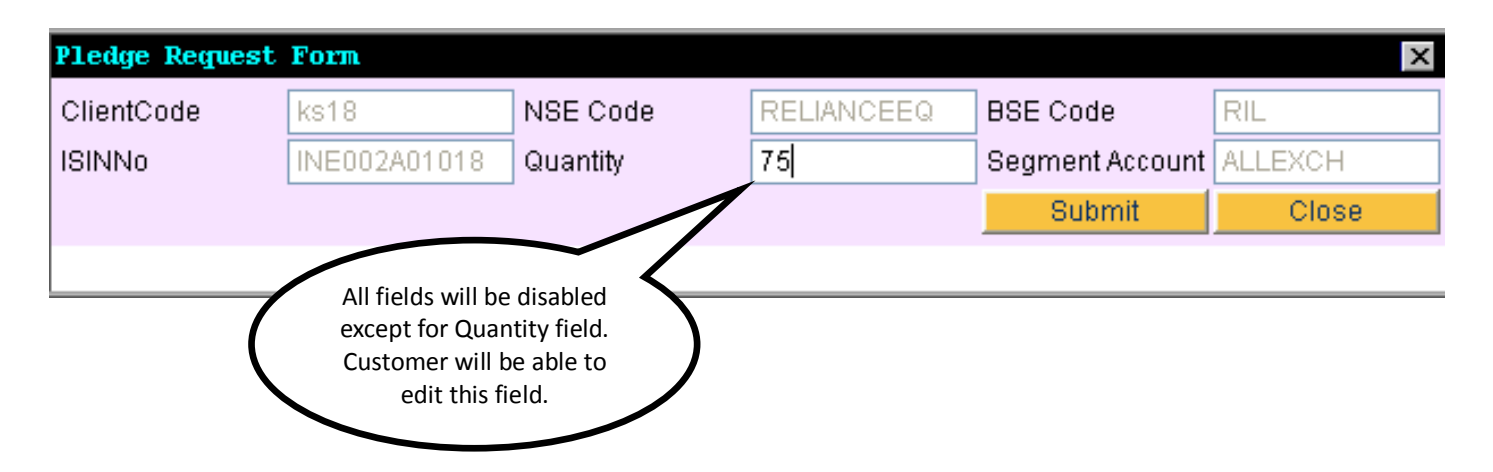

- In the above window, when a client clicks on **Submit** button, then a message will be displayed at the bottom of the new window as "**75 stocks of RELIANCEEQ/RELIANCE has been** *pledged successfully*". **Reset** button will reset all the fields to original value.
- *Release* option in the right click menu will be visible only in case when the stocks in DP Margin Report are of type *DPH (i.e. pledged)*. Pledge option will be not available in this case. Refer below screen shots

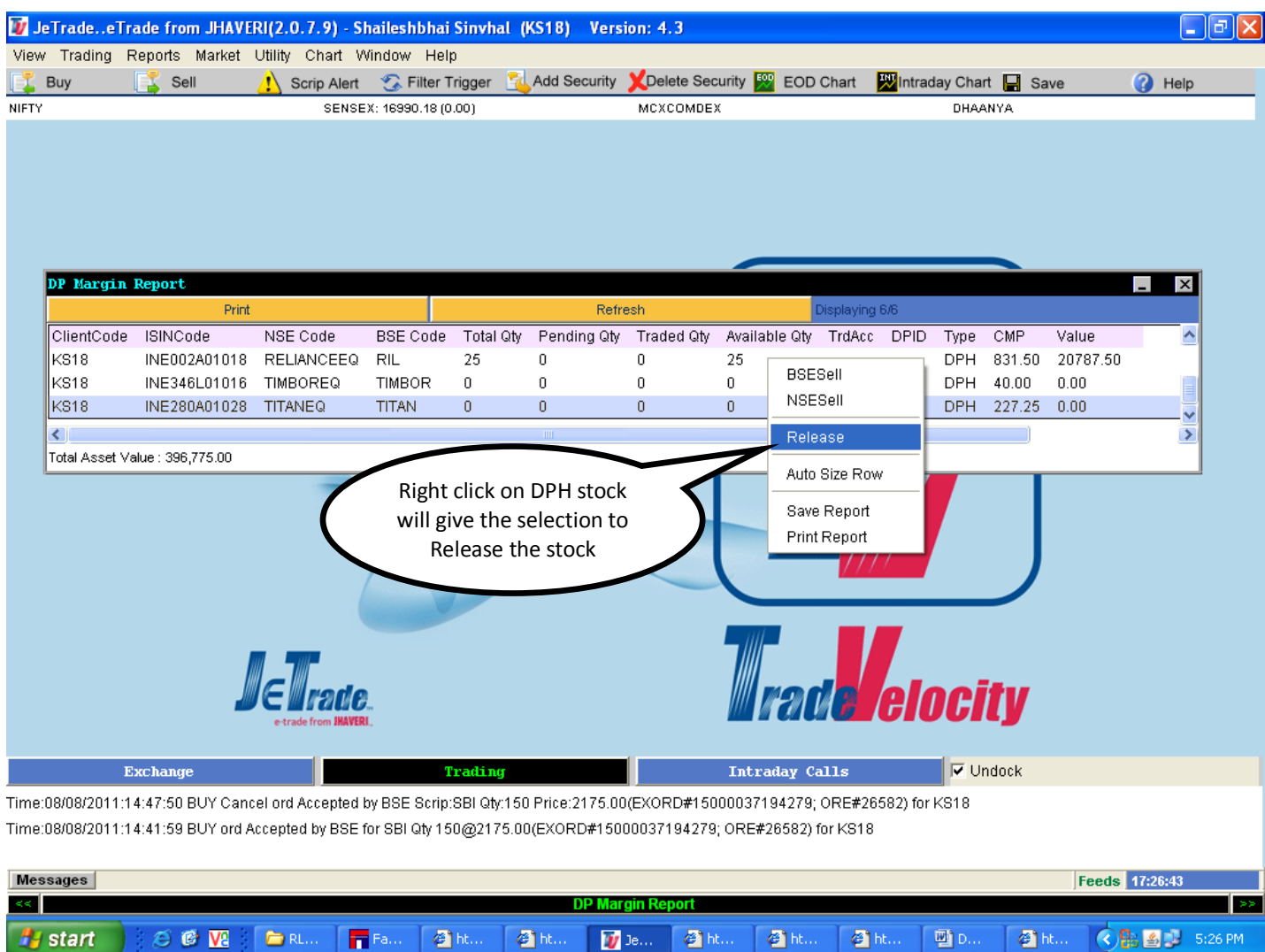

- **If a user selects this option then a new window order form will be opened showing the quantity in Pledged Stocks** which can be released. A client will be able to convert stocks from DP Holding (i.e. Pledge) to DP Free.
- When a client has Pledged Stocks he will not be able to sell Pledged Stocks from the system. For Example if Client is having 100 ACCEQ stocks out of which he has pledged 75 stocks. Then he will not be able to sell these 75 stocks. Rest 25 stocks he can sell at any point of time.

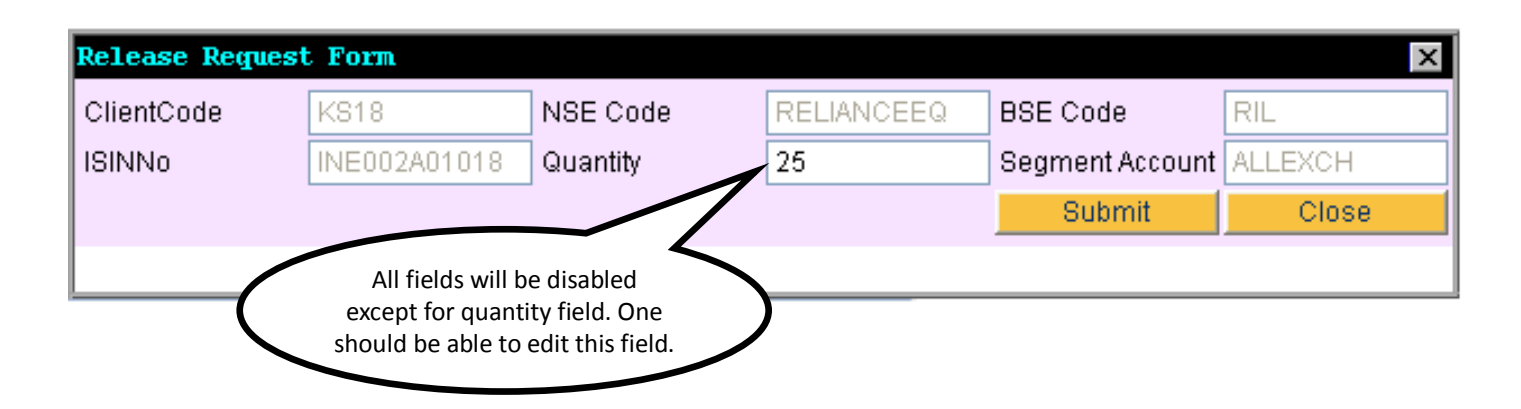

- Customer can Release either all or part of Pledged Stock. In the above window, when a client clicks on *Submit* button, then a message will be displayed at the bottom of the new window as "**25 stocks of ACCEQ/ACC has been**  *released successfully*". Here customer has Release only 25 stock out of 75 Pledged Stocks. **Reset** button will reset all the fields to original value.
- A client will be able to sell stocks once he/she has released these stocks successfully.